## **TUTORIEL INSCRIPTION SCOLAIRE SUR LE PORTAIL FAMILLES**

## **Etape 1 :**

Se rendre sur la page d'accueil du Portail Familles de la Ville de Brignoles [:https://familles.brignoles.fr](https://familles.brignoles.fr/)

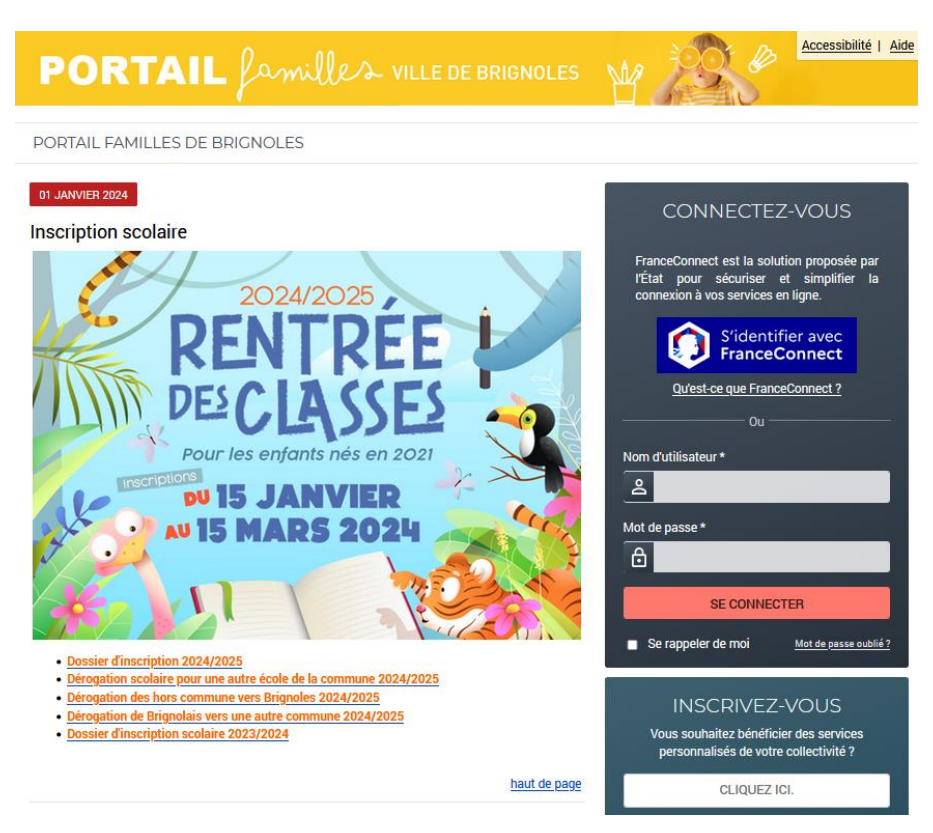

**Etape 2 :** Se connecter sur le Portail Familles :

1)Famille déjà connue de notre service

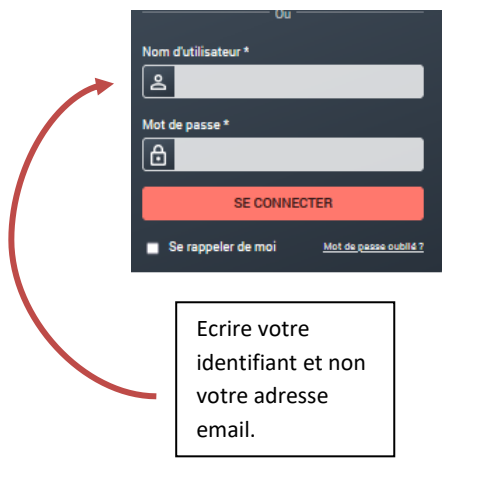

2)Nouvelle famille, possibilité de créer un compte avec :

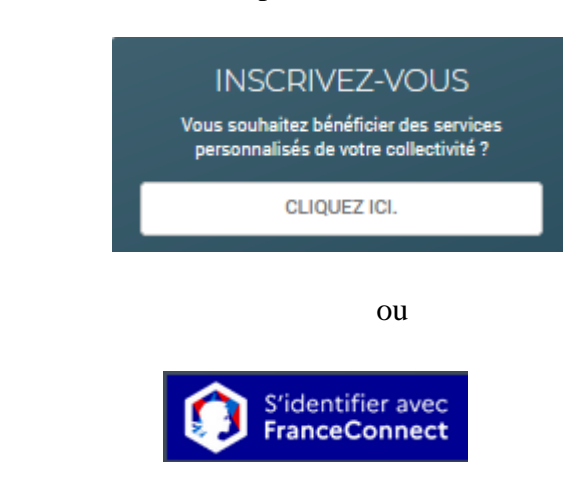

## **Etape 3 :**

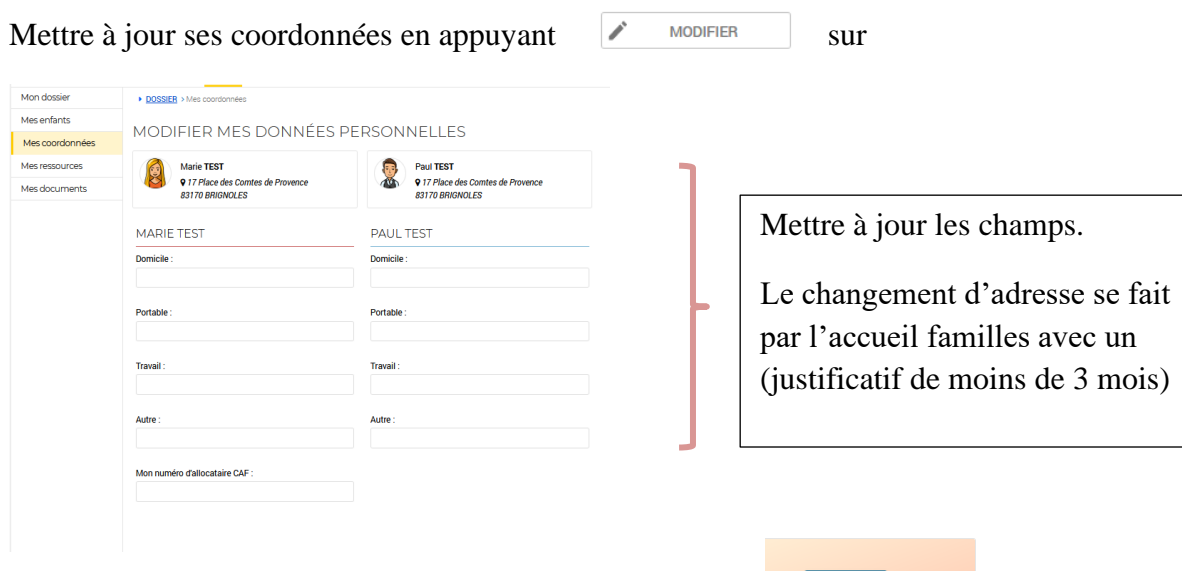

Puis Allez dans l'onglet « INSCRIPTION »

- Cliquez sur « Inscription scolaire 2024/2025 »

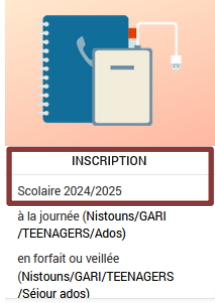

**Etape 4 :** Sélectionnez l'enfant concerné (si vous avez plusieurs enfants il faut recommencer la même procédure à chaque fois)

## Attention sélectionnez l'onglet « Scolaire »

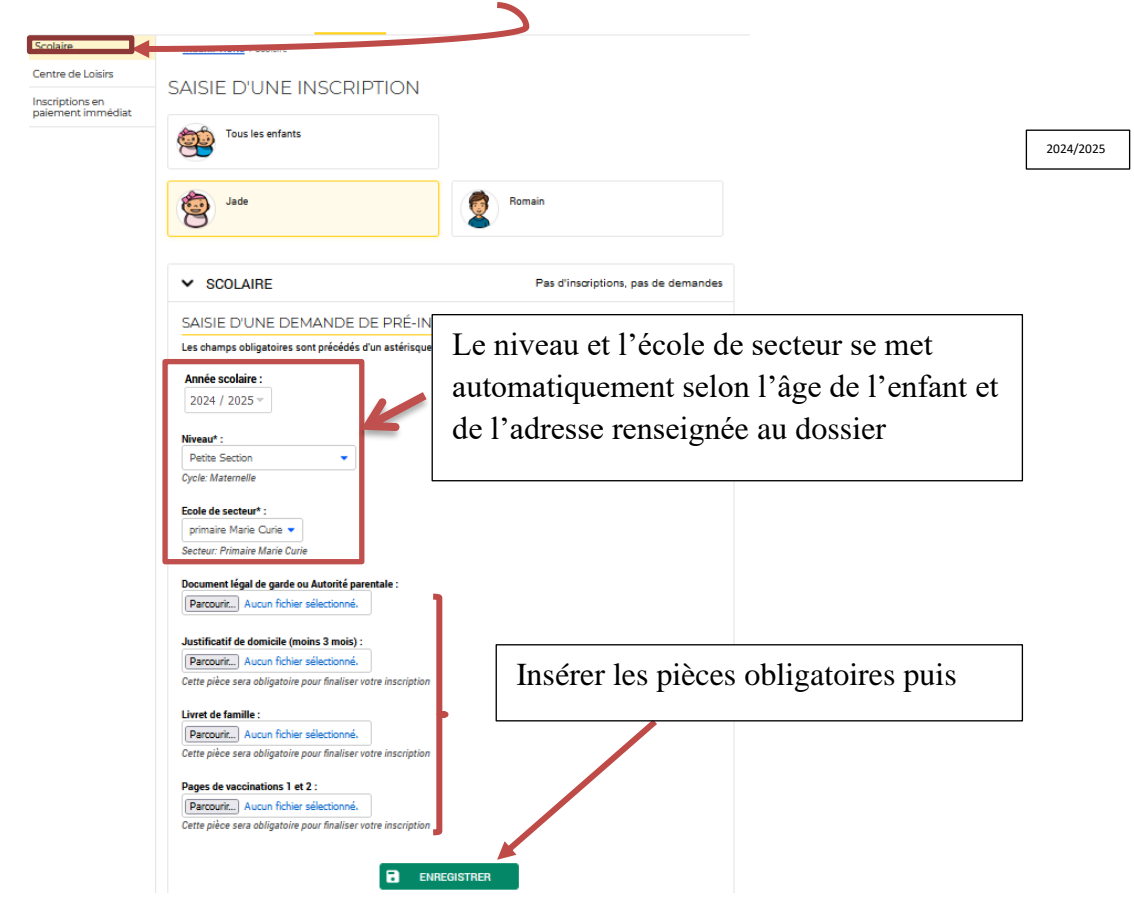

- Rajouter les pièces justificatives :
	- ➢ Document légal de garde ou Autorité parentale (pour les parents séparé ou dispositions particulières)
	- ➢ Justificatif de domicile :
		- de moins de 3 mois (eau, électricité, quittance de loyer)
		- en cas d'hébergement chez un tiers :
			- attestation d'hébergement sur l'honneur
			- photocopie du justificatif de domicile et pièce d'identité de l'hébergeur
		- attestation CAF avec l'adresse mis à jour en cas d'hébergement.
	- ➢ Livret de famille (veillez à bien mette les pages parents et enfants)
	- ➢ Pages de vaccinations du carnet de santé de votre enfant
	- $\triangleright$  Certificat de radiation (hormis pour les PS)
- Cliquez sur enregistrer

**Etape 5 :** Votre demande est alors enregistrée et en cours de traitement par nos services.

- Nous vérifions vos documents

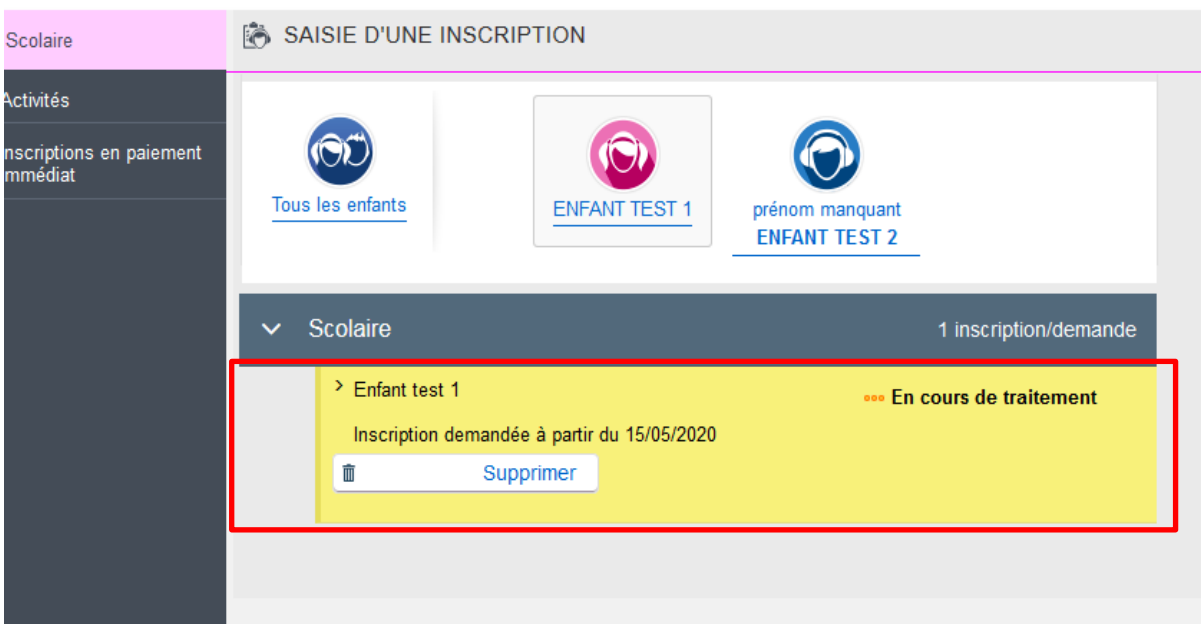

**Etape 6 :** Un mail vous sera envoyé avec la notification de l'école de votre enfant.

**Etape 7 :** Prendre rendez-vous avec le directeur d'école de votre enfant, pour finaliser l'inscription.